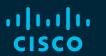

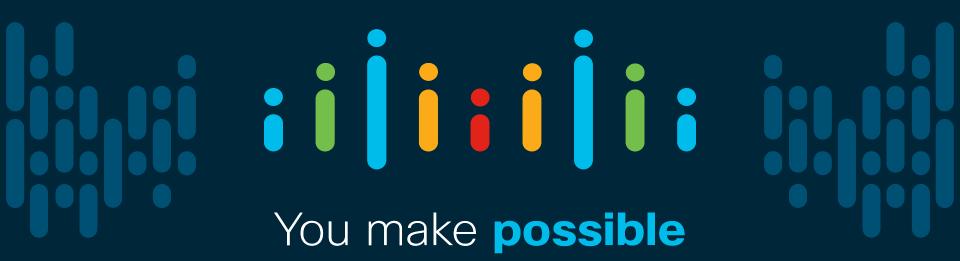

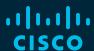

# Introduction to Automating ACI with Ansible

Thomas Renzy - Technical Leader @ThomasRenzy

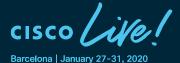

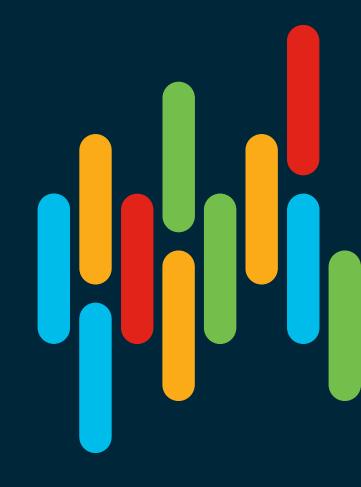

#### Cisco Webex Teams

#### Questions?

Use Cisco Webex Teams to chat with the speaker after the session

#### How

- 1 Find this session in the Cisco Events Mobile App
- 2 Click "Join the Discussion"
- 3 Install Webex Teams or go directly to the team space
- 4 Enter messages/questions in the team space

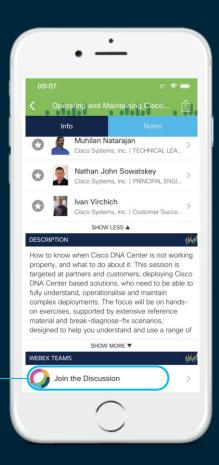

## Agenda

- Introduction What is Automation?
- Overview of Ansible
- Automating ACI with Playbooks
- ACI REST module

Introduction – What is Automation?

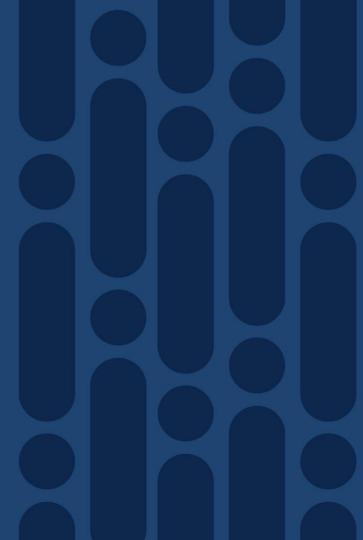

#### Why automation with ACI?

- GUI Point-and-click for configuration one at a time
- Repetitive Tasks
- Does not scale when deploying large configurations

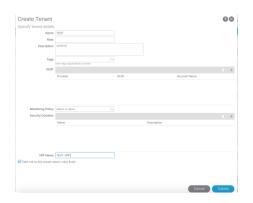

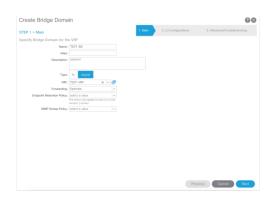

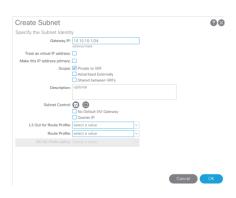

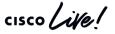

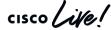

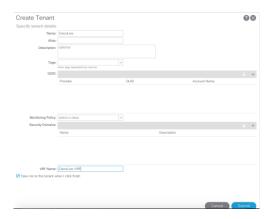

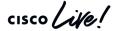

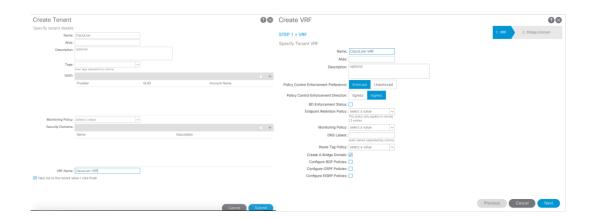

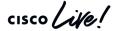

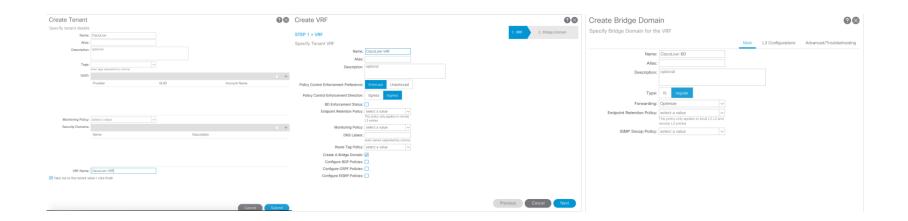

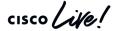

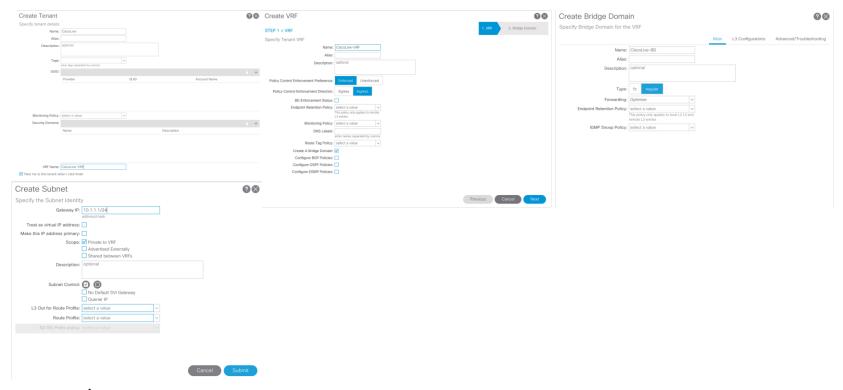

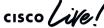

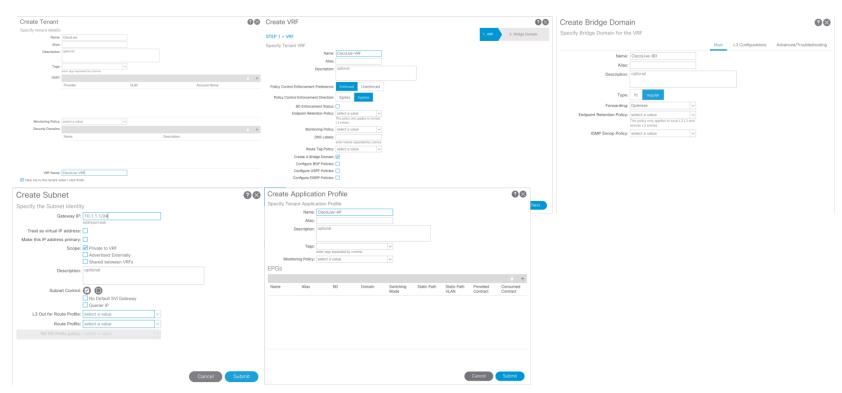

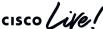

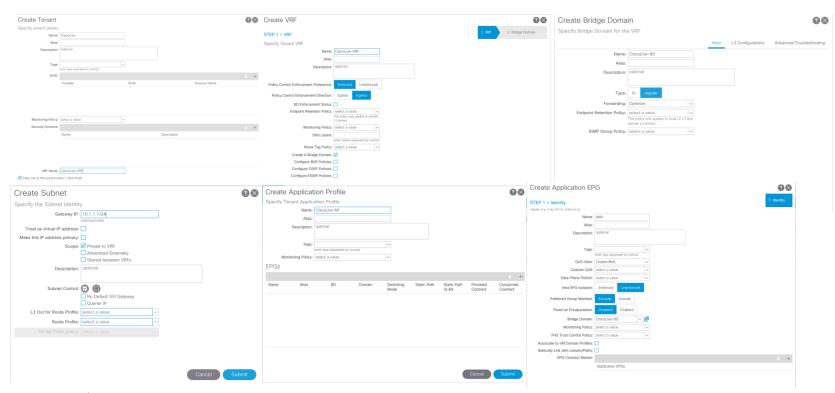

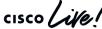

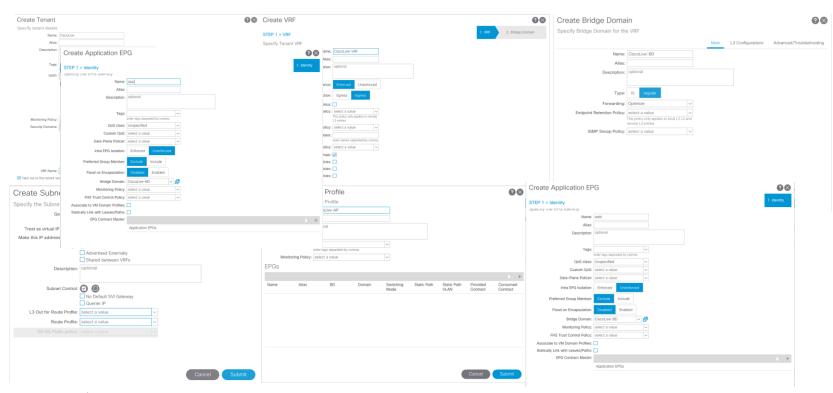

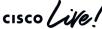

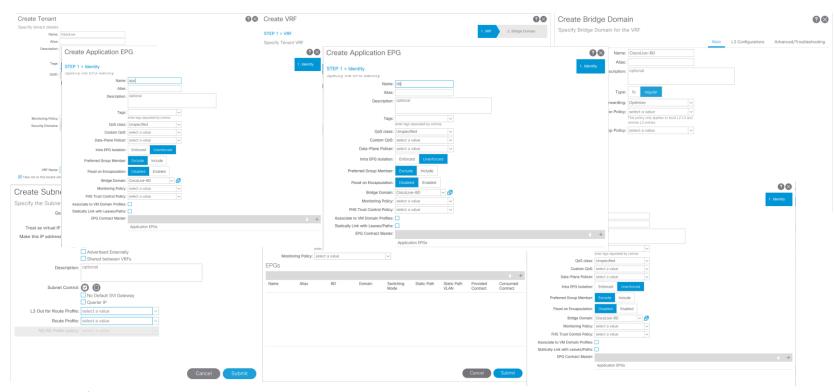

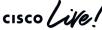

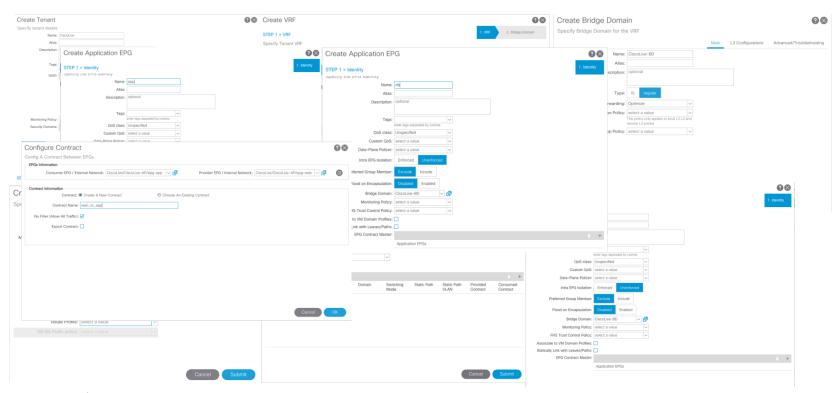

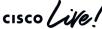

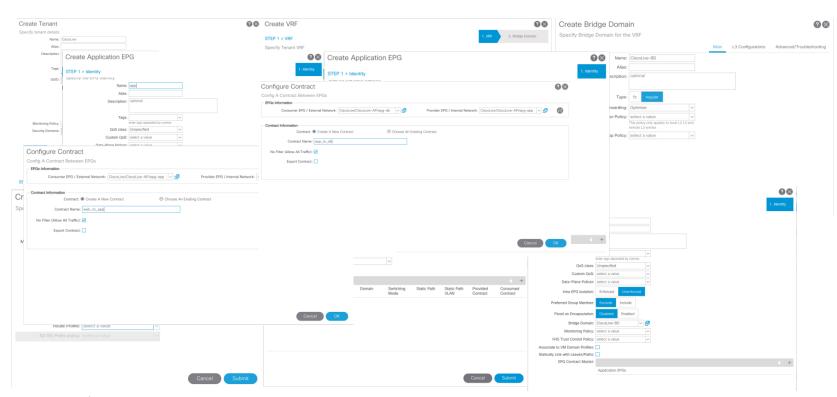

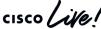

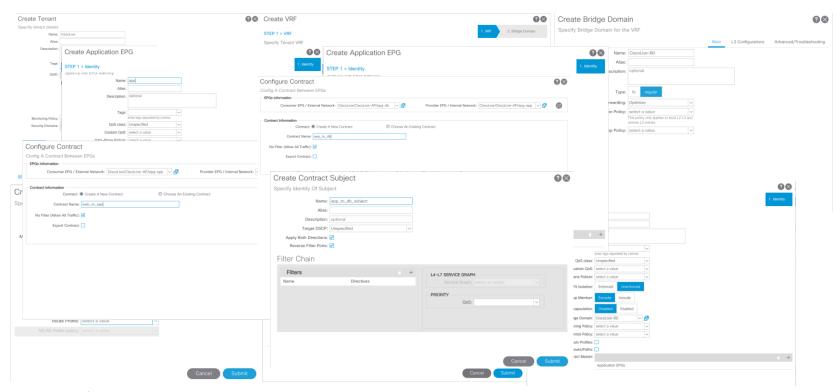

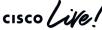

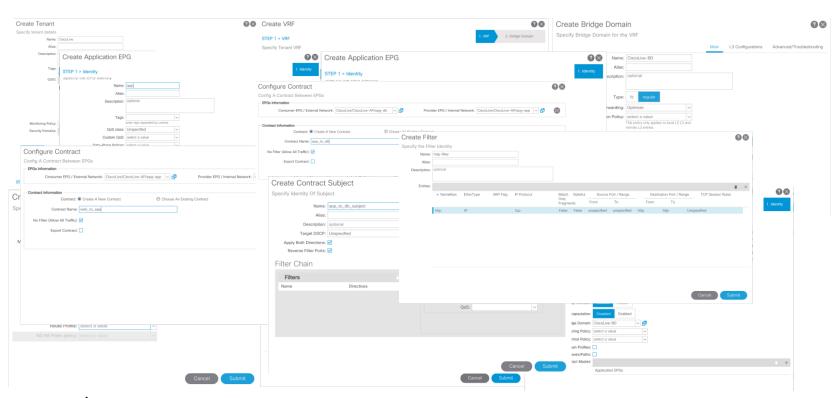

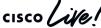

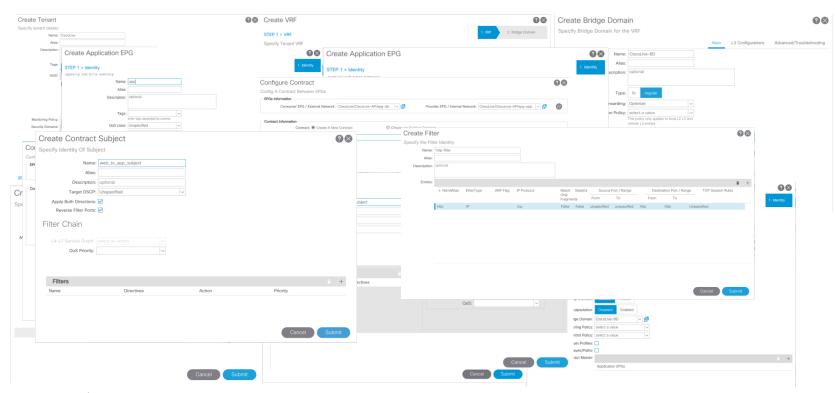

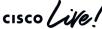

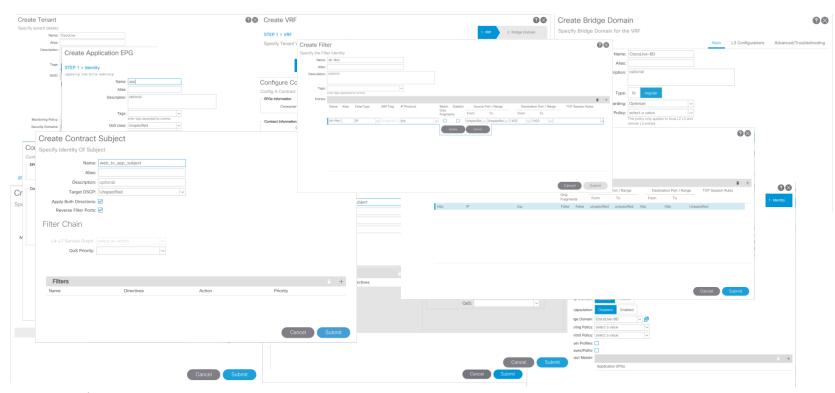

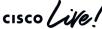

# Overview of Ansible Inventory, Playbooks, and Modules

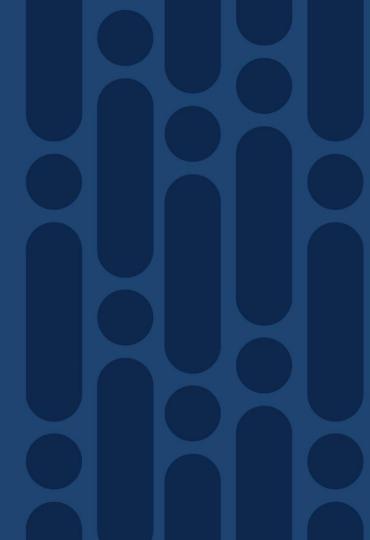

#### What is Ansible?

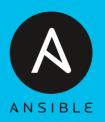

- Open Source
- Automation, Configuration & Orchestration
- Version 2.9
  - 2.7 & 2.8 Also supported
  - ACI support 2.4
- Supported on UNIX/Linux
  - Windows subsystem for Linux
- Can manage different systems
  - ACI, IOS, NX-OS, IOS-XR

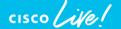

#### What is Ansible?

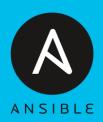

- Agentless
  - Push Model
- Idempotent
- YAML based
  - Readable
- APIC REST API interface
  - Same as GUI
- Requires no special programming skills
  - Python is helpful

#### What makes up Ansible?

- Control Machine Used to configure and push playbooks/plays to target systems
- Target Systems Systems we want Ansible to control/automate
- Inventory files Text based host files for target systems
  - INI or YAML based
- Playbook Series of plays/automation tasks
  - Also YAML based
- Modules reusable scripts that perform tasks in Ansible

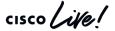

#### Example ACI Ansible Inventory

YAML inventory file

#### INI inventory file

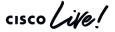

#### Ansible Playbooks Breakdown

- Contains a list of plays
  - Series of tasks to be performed on target systems
- Tasks are executed in order
- Built on YAMI
- Proper Indentation is required
- "---" exists at the start of every playbook
- Apply specific roles to targets

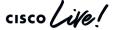

### Ansible Playbook breakdown

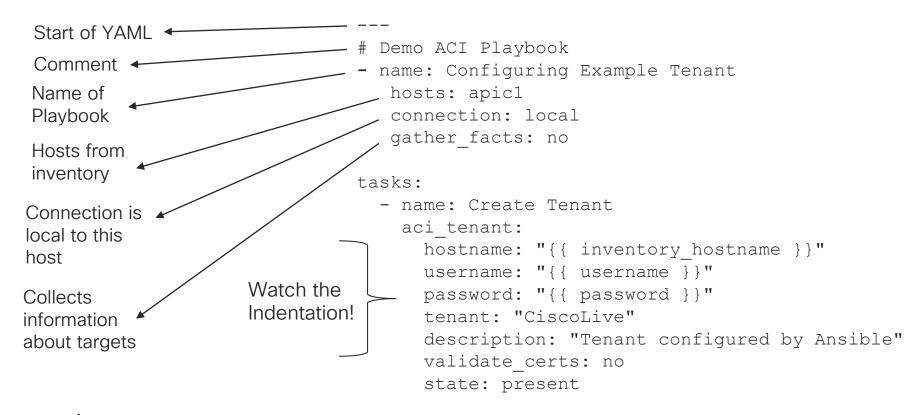

#### Ansible Playbook breakdown

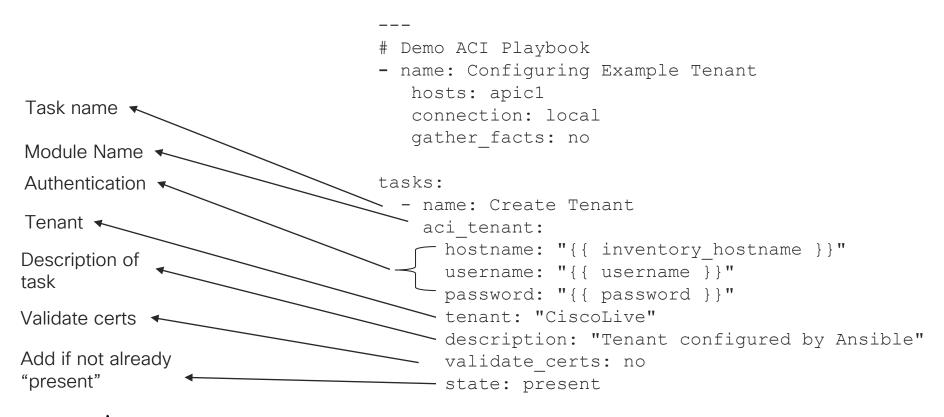

#### Ansible Playbook breakdown

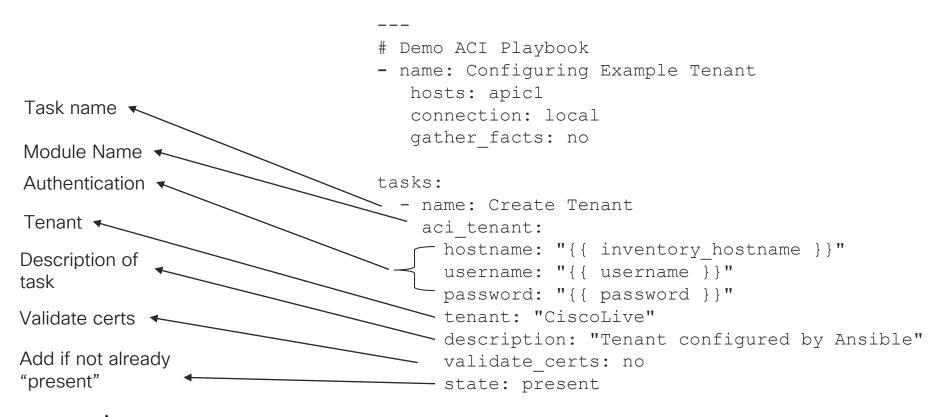

- Perform specific tasks (Create Tenant/VRF/BD)
- Already installed when you install Ansible
- Written in Python
  - Can develop your own modules
- 65+ ACI modules as of 2.9
  - 30+ Multisite Orchestrator Modules
- To see all Ansible Modules ansible-doc -1
  - ACI specific ones ansible-doc -1 | grep ^aci

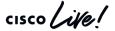

```
THRENZY-M-C560:~ threnzv$ ansible-doc -l | grep ^aci
aci aaa user
                                                     Manage AAA users (aaa:User)
                                                     Manage AAA user certificates (aaa:UserCert)
aci aaa user certificate
aci access port to interface policy leaf profile
                                                     Manage Fabric interface policy leaf profile inter...
                                                     Manage attachable Access Entity Profile (AEP) obj...
aci aep
aci_aep_to_domain
                                                     Bind AEPs to Physical or Virtual Domains (infra:R...
                                                     Manage top level Application Profile (AP) objects...
aci ap
aci bd
                                                     Manage Bridge Domains (BD) objects (fv:BD)
                                                     Manage Subnets (fv:Subnet)
aci_bd_subnet
aci_bd_to_l3out
                                                     Bind Bridge Domain to L3 Out (fv:RsBDToOut)
aci config rollback
                                                     Provides rollback and rollback preview functional...
                                                     Manage Config Snapshots (config:Snapshot, config:...
aci_config_snapshot
                                                     Manage contract resources (vz:BrCP)
aci contract
                                                     Manage initial Contract Subjects (vz:Subj)
aci_contract_subject
aci_contract_subject_to_filter
                                                     Bind Contract Subjects to Filters (vz:RsSubjFiltA...
aci domain
                                                     Manage physical, virtual, bridged, routed or FC d...
aci domain to encap pool
                                                     Bind Domain to Encap Pools (infra:RsVlanNs)
aci domain to vlan pool
                                                     Bind Domain to VLAN Pools (infra:RsVlanNs)
aci encap pool
                                                     Manage encap pools (fvns:VlanInstP, fvns:VxlanIns...
aci_encap_oool_range
                                                     Manage encap ranges assigned to pools (fvns:Encap...
                                                     Manage End Point Groups (EPG) objects (fv:AEPg)
aci_epg
aci epg monitoring policy
                                                     Manage monitoring policies (mon: EPGPol)
aci_epg_to_contract
                                                     Bind EPGs to Contracts (fv:RsCons, fv:RsProv)
                                                     Bind EPGs to Domains (fv:RsDomAtt)
aci_epg_to_domain
                                                     Manage Fabric Node Members (fabric:NodeIdentP)
aci fabric node
aci filter
                                                     Manages top level filter objects (vz:Filter)
                                                     Manage filter entries (vz:Entry)
aci_filter_entry
aci firmware source
                                                     Manage firmware image sources (firmware: OSource)
                                                     Manage Fibre Channel interface policies (fc:IfPol...
aci_interface_policy_fc
aci interface policy 12
                                                     Manage Layer 2 interface policies (12:IfPol)
```

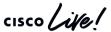

```
1. less
THRENZY-M-C56Q:~ threnzy$ ansible-doc aci epq
           (/usr/local/lib/python2.7/site-packages/ansible/modules/network/aci/aci epg.py)
> ACI EPG
        Manage End Point Groups (EPG) on Cisco ACI fabrics.
OPTIONS (= is mandatory):
= ap
        Name of an existing application network profile, that will contain the EPGs.
        (Aliases: app_profile, app_profile_name)
= bd
        Name of the bridge domain being associated with the EPG.
        (Aliases: bd name, bridge domain)
  certificate_name
        The X.509 certificate name attached to the APIC AAA user used for signature-
        based authentication.
        It defaults to the `private_key' basename, without extension.
        (Aliases: cert_name)[Default: (null)]
  description
        Description for the EPG.
        (Aliases: descr)[Default: (null)]
= epg
        Name of the end point group.
        (Aliases: epg_name, name)
 fwd_control
```

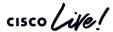

```
EXAMPLES:

    name: Add a new EPG

 aci_epg:
   host: apic
   username: admin
   password: SomeSecretPassword
   tenant: production
   ap: intranet
   epg: web_epg
   description: Web Intranet EPG
   bd: prod bd
   preferred_group: yes
   state: present
 delegate to: localhost
 aci_epg:
   host: apic
   username: admin
   password: SomeSecretPassword
   tenant: production
   ap: ticketing
   epg: "{{ item.epg }}"
   description: Ticketing EPG
   bd: "{{ item.bd }}"
   priority: unspecified
   intra epg isolation: unenforced
   state: present
 delegate_to: localhost
```

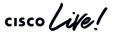

Automating ACI with Playbooks

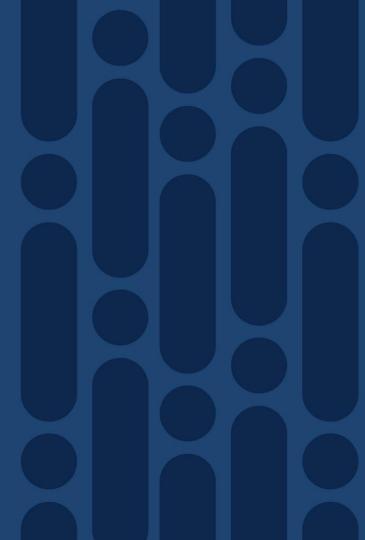

#### Running an ACI Playbook

- Ansible command
  - Good for running single commands
  - ansible 10.15.20.101 --user=admin --ask-pass -a "uptime"
- Command to run our playbooks
  - ansible-playbook -i {inventory file} {Playbook file}
  - · ansible-playbook -i hosts tenant.yml
- Check mode(--check)
  - Run through playbook without making changes
  - · ansible-playbook -i hosts tenant.yml --check

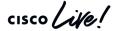

#### Running our Tenant Playbook

- Runs through each task.
- Let's you know how many tasks were OK, changed or failed.
- To see more output use "-v", "-vvv", or "-vvvv"

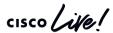

#### Tenant Playbook with verbose output

```
THRENZY-M-C56Q:BRKACI-1619 thredzy$ ansible-playbook -i hosts tenant.yml -v
Using /etc/ansible/ansible.cfg as config file
[10.95.33.231] =
  "changed": false,
       "fvTenant": {
         "attributes": {
           "annotation": ""
            "descr": "Tenant configured by Ansible",
            "dn": "uni/tn-CiscoLive",
            "name": "CiscoLive",
           "nameAlias": "".
            "ownerKey": ""
            "ownerTag": ""
10.95.33.231
              : ok=1
                      changed=0
                             unreachable=0
                                        failed=0
```

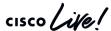

#### Verifying the APIC

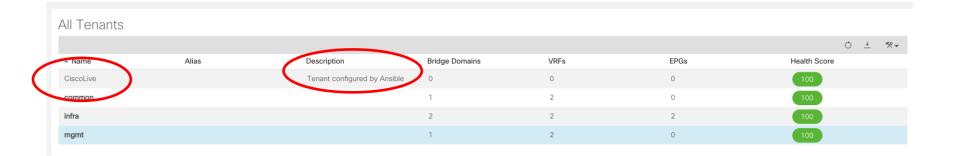

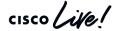

More complex Playbook – A Three Tier Application

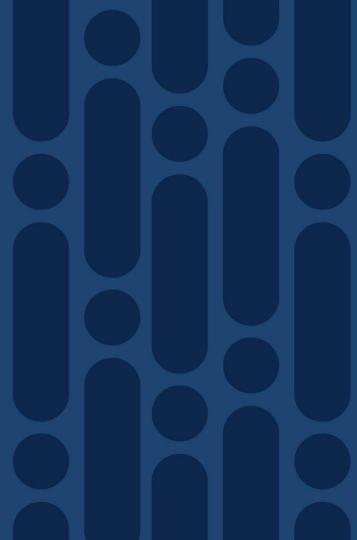

#### More complex ACI Playbooks

- Looked Simple Playbook with single tasks
  - Create a new Tenant
- What about larger tasks?
- Deployments at scale?
- Are there ACI tasks that we need to repeat?

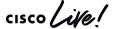

#### A Sample Three Tier Application in Ansible

- We want to do the following:
  - Create a new Tenant Ansible
  - New VRF ansible-VRF
  - New BD ansible-BD
  - Application Profile ansible–AP
  - 3 EPGs
    - Web, App, DB
- 2 Contracts (and associated subjects/filters)
  - web\_to\_app Communication between Web EPG and App EPG on http (tcp 80)
  - app\_to\_db Communication between App EPG and DB EPG on sql (tcp 1433)

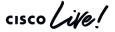

#### Variables in Three Tier Application

- Use of variables in Ansible
  - Can be used to substitute values in playbooks
  - Leverages jinja2 templating "{{ Variable Value }}"
  - Defined in inventory, playbook, external
    - Variables have precedence

```
vars:
    mytenant: ciscolive
...
tenant: "{{ mytenant }}"
```

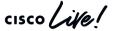

#### Loops (iteration) with loop

- Repeat a task multiple times
  - Suppose you need to create 3 or more EPGs
  - Tedious to write out 3 or more additional tasks
  - with\_items: Also a method

```
aci_epg:
    ...
    epg: "{{ item.epg }}"
loop:
    - epg: "{{ epg1 }}"
    - epg: "{{ epg2 }}"
    - epg: "{{ epg3 }}"
```

#### Modules used in Three-Tier Application

- aci\_tenant
- aci\_vrf
- aci\_bd
- aci\_bd\_subnet
- aci\_ap
- aci\_epg

- aci\_contract
- aci\_filter
- aci\_filter\_entry
- aci\_epg\_to\_contract
- aci\_contract\_subject
- aci\_contract\_subject\_to\_filter

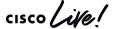

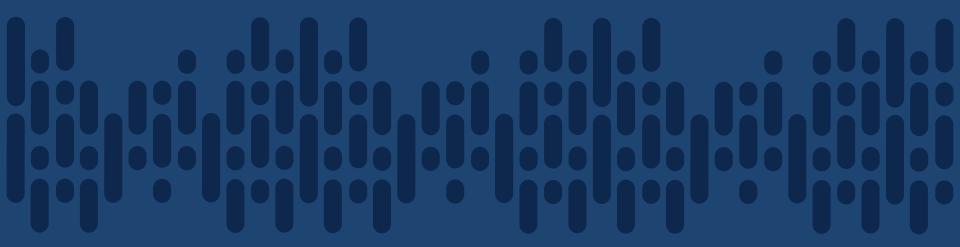

Demo - Deploy a Three Tier Application

cisco Life!

The Ansible ACI REST Module

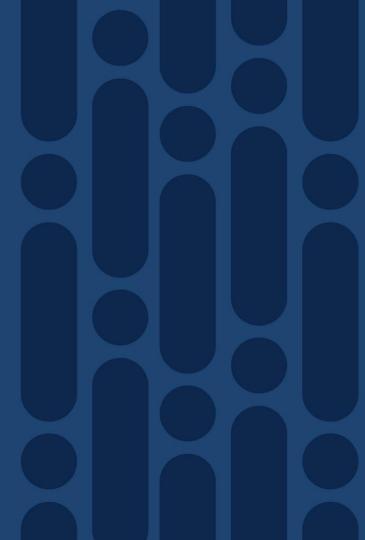

#### Ansible ACI Modules, XML and JSON

- Ansible is a great solution to automate ACI tasks
- ACI modules can do most common configurations
- Lots modules as of 2.9
  - Modules added to every version
  - Modules aren't 1-to-1 with all ACI features
- What if you are already using XML and JSON?

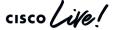

#### ACI REST Module (aci\_rest)

- Direct access and management to APIC REST API
- Can use JSON, XML, and even YAML
- Can POST, DELETE, GET
  - Similar to what you can do in POSTMAN
- Variables work with this as well
- Can grab GUI configurations through
  - API Inspector
  - Download JSON/XML configuration

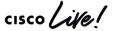

#### Example aci\_rest module play

```
tasks:
 - name: Create Tenant with ACI Rest Module
    aci rest:
        hostname: "{{ inventory hostname }}"
        username: "{{ username }}"
        password: "{{ password }}"
        path: /api/mo/uni/tn-[Ansible-JSON].json
        method: post
        content: |
             "fvTenant": {
               "attributes": {
                 "name": "Ansible-JSON",
                 "descr": "Configured by JSON/Ansible"
        validate certs: no
```

#### Configuration Examples with aci\_rest

- Set my COOP policy to strict
  - Enables authenticated MD5 only
- End Point Loop Protection
  - Specified how frequent MAC moves are handled
- Global Enforce Subnet Check
  - Limit IP learning at the VRF level
- Currently no Ansible modules

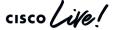

#### COOP Policy with ACI REST module

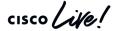

#### Enforce Subnet Check with ACI REST module

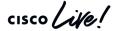

#### End Point Loop Protection with ACI REST module

```
path: /api/node/mo/uni/infra/epLoopProtectP-default.json
        method: post
        content: |
            "epLoopProtectP": {
              "attributes": {
                "action": "",
                "adminSt": "enabled",
                "loopDetectIntvl": "60",
                "loopDetectMult": "4",
                "dn": "uni/infra/epLoopProtectP-default"
```

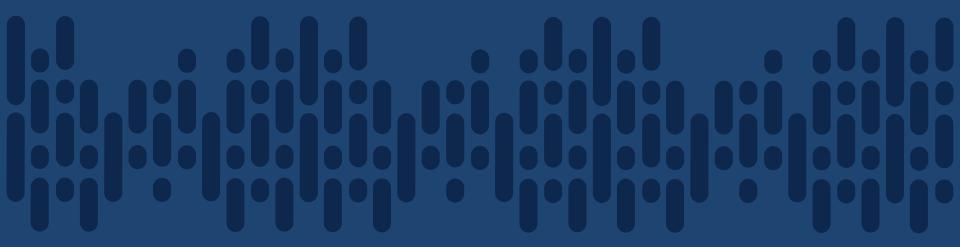

Demo - Configuration with aci\_rest

cisco Life!

Summary

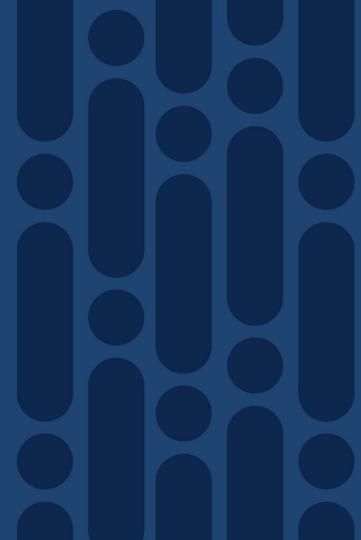

#### Benefits of automating ACI with Ansible

- Automate repeatable tasks
- Saves time
- Ease of writing/reading inventory/playbooks
- No special programming skills needed
- Modules pre-built with most common tasks
- aci\_rest module for leveraging JSON/XML
  - Can build tasks/plays not covered by a module

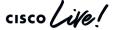

#### References

**Ansible Documentation** 

http://docs.ansible.com/

Ansible ACI Documentation

https://docs.ansible.com/ansible/devel/scenario\_guides/guide\_aci.html

Ansible ACI Modules

http://docs.ansible.com/ansible/devel/modules/list\_of\_network\_modules.html#aci

Ansible Variables (and precedence)

https://docs.ansible.com/ansible/latest/user\_guide/playbooks\_variables.html

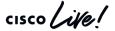

## Learn more about the new DevNet Certifications and how you can prepare now!

Associate Level

Specialist Level

Professional Level

**Expert Level** 

Engineering

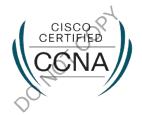

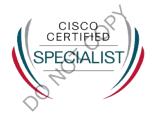

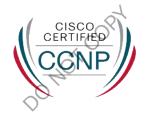

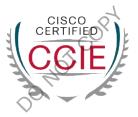

Software

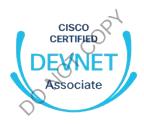

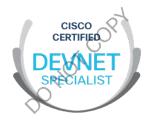

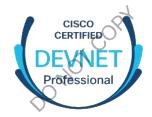

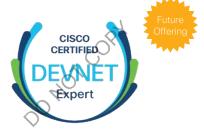

#### Start Here | Upcoming Cisco DevNet Certifications

Start at Meet DevNet

DEVNET-2864: Getting ready for Cisco DevNet Certifications Offered daily at 9am, 1pm & 4pm at Meet DevNet

Attend a brownbag session

DEVNET-4099: DevNet Certifications: Bringing software practices & software skills to networking

Offered daily 12:15-12:45 in the DevNet Zone Theater

- Visit the Learning@Cisco booth
- Scan this code to sign up for the latest updates or go to http://cs.co/20eur02

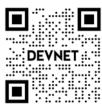

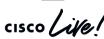

### Find shared code repositories of use cases for network automation & more!

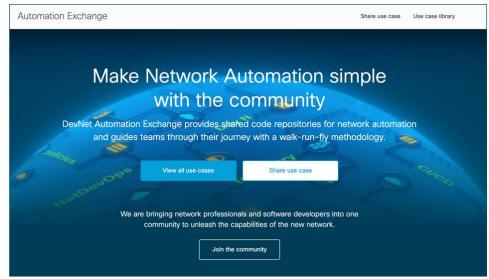

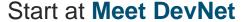

DEVNET-3010 [a-j] Learn how to make Network Automation Simple with the Community

Offered Monday 2pm & 5pm, Tuesday & Wednesday 10am, 2pm & 5pm, and Thursday 10am & 5pm at Meet DevNet

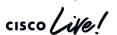

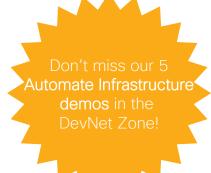

#### Scan this code or go to the URL to **learn more**

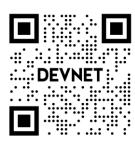

http://cs.co/20eur01

# Complete your online session survey

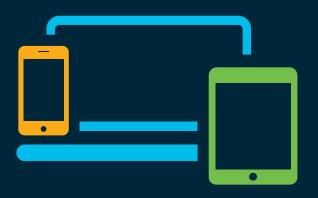

- Please complete your session survey after each session. Your feedback is very important.
- Complete a minimum of 4 session surveys and the Overall Conference survey (starting on Thursday) to receive your Cisco Live t-shirt.
- All surveys can be taken in the Cisco Events Mobile App or by logging in to the Content Catalog on <u>ciscolive.com/emea</u>.

Cisco Live sessions will be available for viewing on demand after the event at ciscolive.com.

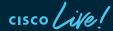

#### Continue your education

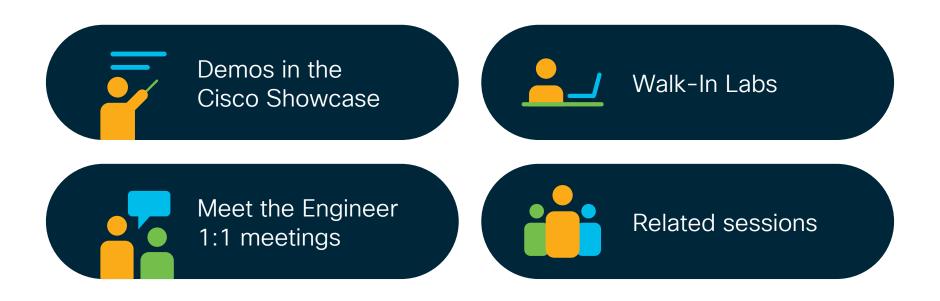

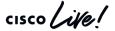

illilli CISCO

Thank you

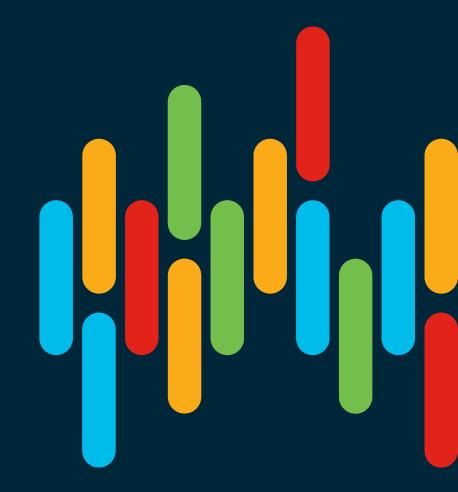

cisco live!

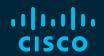

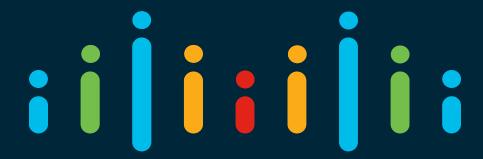

You make possible